# *RTI Security Plugins*

**Getting Started Guide**

Version 5.3.0

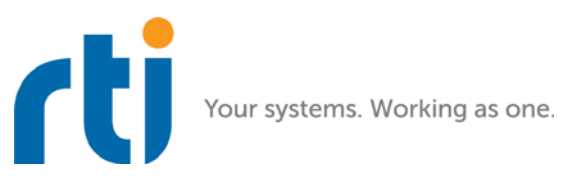

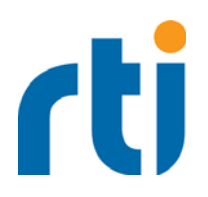

**© 2016-2017 Real-Time Innovations, Inc**. All rights reserved. Printed in U.S.A. First printing. September 2017.

#### **Trademarks**

Real-Time Innovations, RTI, DataBus, and Connext are trademarks or registered trademarks of Real-Time Innovations, Inc. All other trademarks used in this document are the property of their respective owners.

#### **Copy and Use Restrictions**

No part of this publication may be reproduced, stored in a retrieval system, or transmitted in any form (including electronic, mechanical, photocopy, and facsimile) without the prior written permission of Real-Time Innovations, Inc. The software described in this document is furnished under and subject to the RTI software license agreement. The software may be used or copied only under the terms of the license agreement.

Securing a distributed, embedded system is an exercise in user risk management. RTI expressly disclaims all security guarantees and/or warranties based on the names of its products, including RTI Connext DDS Secure, RTI Security Plugins, and RTI Security Plugins SDK. Visit rti.com/terms for complete product terms and an exclusive list of product warranties.

#### **Technical Support**

Real-Time Innovations, Inc. 232 E. Java Drive Sunnyvale, CA 94089 Phone: (408) 990-7444<br>Email: support@rti.com Email: support@rti.com<br>Website: https://support.rti <https://support.rti.com/>

# **Contents**

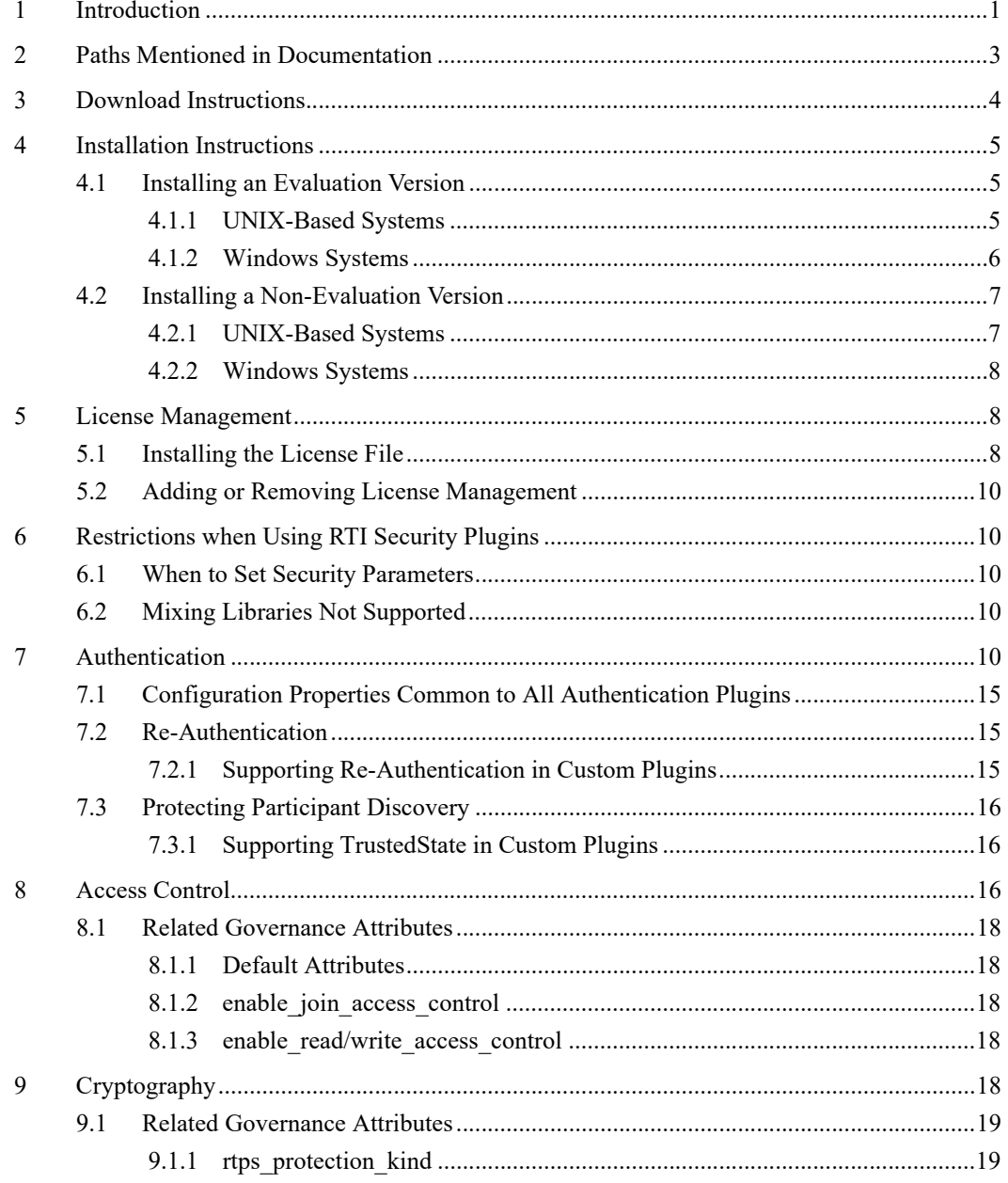

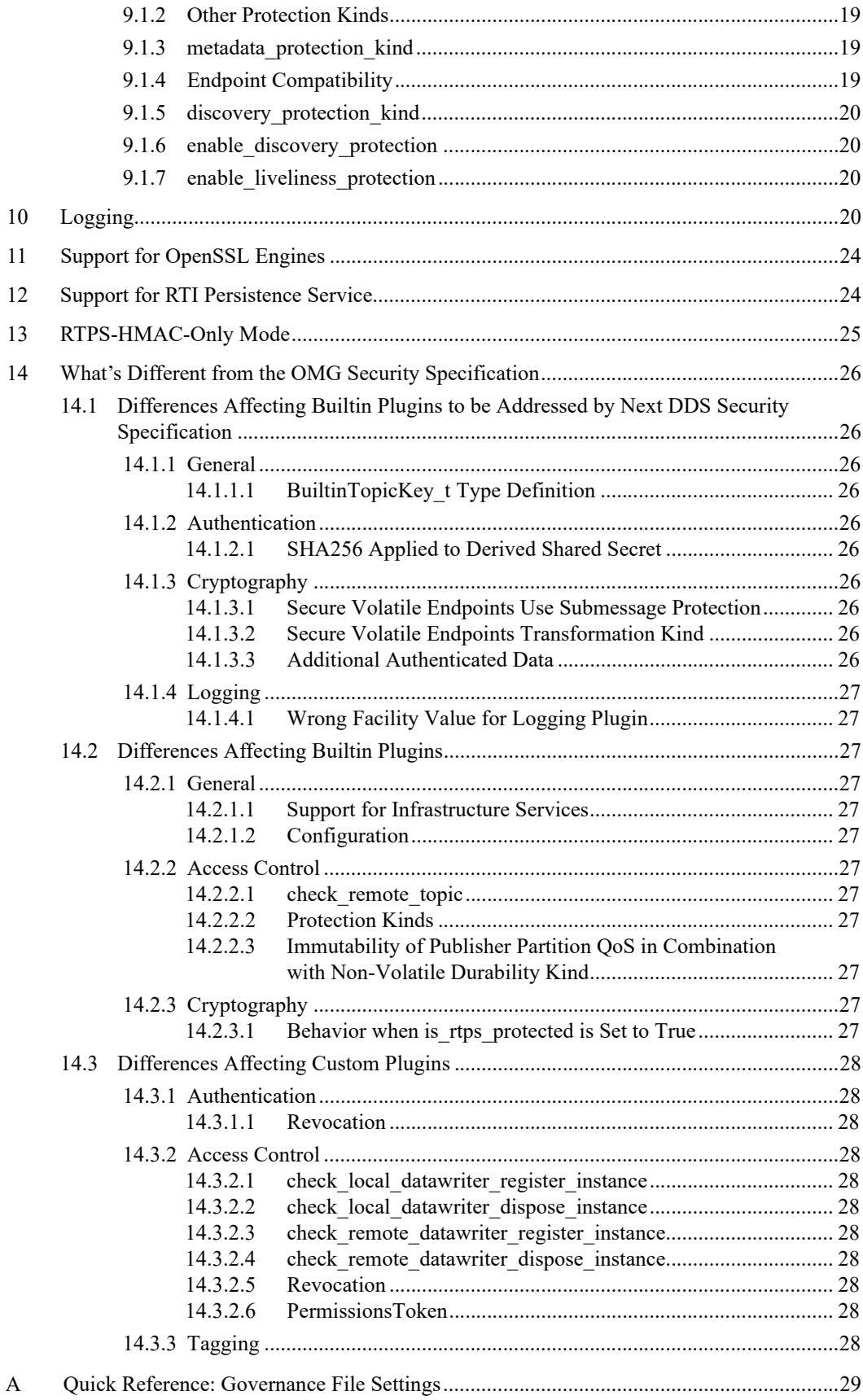

## **Welcome to RTI Security Plugins**

## <span id="page-4-0"></span>**1 Introduction**

*RTI® Security Plugins* introduces a robust set of security capabilities, including authentication, encryption, access control and logging. Secure multicast support enables efficient and scalable distribution of data to many subscribers. Performance is also optimized by fine-grain control over the level of security applied to each data flow, such as whether encryption or just data integrity is required.

This release of *Security Plugins* includes partial support for the DDS Security specification from the Object Management Group  $(OMG)^T$ . This support allows *DomainParticipants* to authenticate and authorize each other before initializing communication, and then encode and decode the communication traffic to achieve confidentiality, message authentication, and data integrity.

Specifically, these features are now supported:

- Authentication can now be done as part of the *RTI Connext® DDS* discovery process to ensure that DomainParticipants validate each other's identity.
- Access Control permissions checking can now be done as part of the *Connext DDS* discovery process to ensure that *DomainParticipants*, *DataWriters*, and *DataReaders* have the appropriate permissions to exist and match with each other. Domain governance can now be done during entity creation to ensure the right security attributes are applied to the right *DomainParticipants*, *DataWriters*, and *DataReaders*.
- Cryptographic operations can now be done as part of *Connext DDS* steady-state communication to ensure confidentiality, message authentication, and data integrity.
- $\Box$  Logging operations can now be done using the Logging Plugin. There are options to print the log messages to standard output or a file, distribute log messages over a DDS topic, and control the verbosity level of the log messages.
- $\Box$  The above features are supported in the RTI core middleware in the C, C++, Java, and .NET programming languages.

The following DDS Security features are *not* supported:

- □ Revocation of identities and permissions
- $\Box$  Data tagging
- $\Box$  Instance-level permissions checking

<sup>1.</sup> <http://www.omg.org/spec/DDS-SECURITY/1.0/>

For descriptions and examples of the security configuration in this release, please consult the **hello\_security** examples under the **rti\_workspace/***version***/examples/connext\_dds/[c, cpp, java, csharp]** directory.

To use *Security Plugins*, you will need to create private keys, identity certificates, governance, and permission files, as well as signed versions for use in secure authenticated, authorized, and/or encrypted communications.

If you are new to the world of internet security, see this link:

 $\Box$  https://en.wikipedia.org/wiki/Public-key cryptography

Fundamentally, if you want to deploy a secure system, your organization will need to have an in-house security expert. Just using *Security Plugins* is not sufficient. It is a tool that can build secure systems, but you do have to use it (configure it) to meet your requirements. If used incorrectly, systems deployed with *Security Plugins* may not meet the security requirements of a project.

The *Security Plugins* bundle includes a set of builtin plugins that implement those defined by the DDS Security specification. It is also possible to implement new custom plugins by using the *Security Plugins SDK* bundle (for more information, please contact **support@rti.com**).

You should know that the *Security Plugins* use the same technology as most of the world's eCommerce, so if you have ever purchased something on the internet, the same technology protecting your purchase is used by *Security Plugins* to protect data exchange.

As an end user, you need to have the following files that an application using *Security Plugins* needs to communicate in a secure DDS domain:

- **Keys.** Each participant has a Private Key and Identity Certificate pair that is used in the authentication process.
- **Shared CA** has signed participant public keys. Participants must also have a copy of the CA certificate (also known as Identity Certificate Authority Certificate).
- **Permissions File** specifies what domains/partitions the *DomainParticipant* can join, what topics it can read/write, and what tags are associate with the readers/writers.
- **Domain Governance** specifies which domains should be secured and how.
- **Permissions CA** has a signed participant permission file, as well as the domain governance document. Participants must have a copy of the permissions CA certificate (also known as Permissions Authority Certificate).

Figure 1.1 **Configuring & Deploying DDS Security**

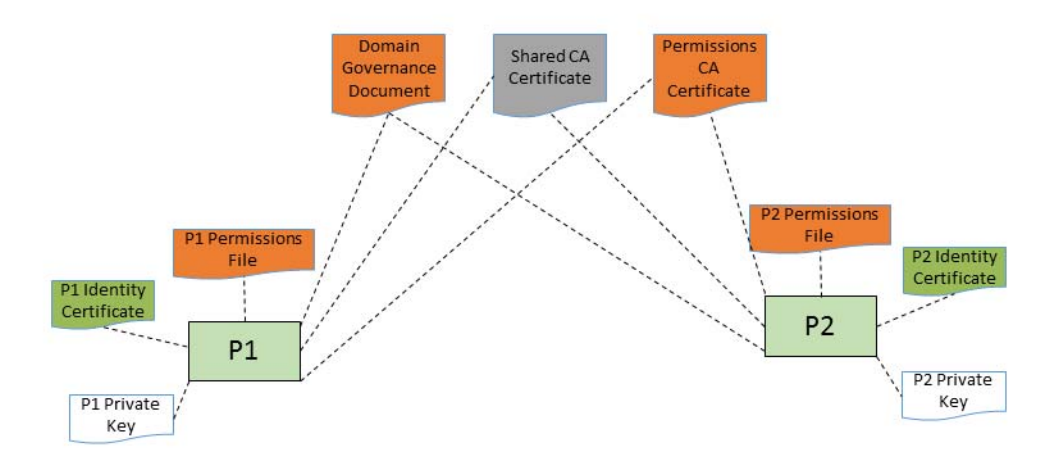

## <span id="page-6-0"></span>**2 Paths Mentioned in Documentation**

The documentation refers to:

<NDDSHOME>

This refers to the installation directory for *Connext DDS*.

The default installation paths are:

**•** Mac® OS X systems:

#### **/Applications/rti\_connext\_dds-***version*

**•** UNIX™-based systems, non-*root* user:

**/home/***your user name***/rti\_connext\_dds-***version*

**•** UNIX-based systems, *root* user:

**/opt/rti\_connext\_dds-***version*

**•** Windows® systems, user without Administrator privileges:

**<***your home directory***>\rti\_connext\_dds-***version*

**•** Windows systems, user with Administrator privileges:

**C:\Program Files\rti\_connext\_dds-***version* (for 64-bit machines) or **C:\Program Files (x86)\rti\_connext\_dds-***version* (for 32-bit machines)

You may also see \$NDDSHOME or %NDDSHOME%, which refers to an environment variable set to the installation path.

Wherever you see <NDDSHOME> used in a path, replace it with your installation path.

Note for Windows Users: When using a command prompt to enter a command that includes the path **C:\Program Files** (or any directory name that has a space), enclose the path in quotation marks. For example:

"C:\Program Files\rti\_connext\_dds-*version*\bin\rtiddsgen"

or if you have defined the NDDSHOME environment variable:

"%NDDSHOME%\bin\rtiddsgen"

#### □ RTI Workspace directory, rti\_workspace

The RTI Workspace is where all configuration files for the applications and example files are located. All configuration files and examples are copied here the first time you run *RTI Launcher* or any script in **<NDDSHOME>/bin**. The default path to the RTI Workspace directory is:

**•** Mac OS X systems:

**/Users/***your user name***/rti\_workspace**

**•** UNIX-based systems:

**/home/***your user name***/rti\_workspace**

**•** Windows systems:

*your Windows documents folder***\rti\_workspace**

Note: '*your Windows documents folder*' depends on your version of Windows. For example, on Windows 7, the folder is **C:\Users\your user name\Documents**; on Windows Server 2003, the folder is **C:\Documents and Settings\your user name\Documents**. You can specify a different location for the **rti** workspace directory. See the *RTI Core Libraries Getting Started Guide* for instructions.

 $\Box$  <path to examples>

Examples are copied into your home directory the first time you run *RTI Launcher* or any script in **<NDDSHOME>/bin**. This document refers to the location of these examples as **<path to examples>.** Wherever you see <path to examples>, replace it with the appropriate path.

By default, the examples are copied to **rti\_workspace/***version***/examples**

So the paths are:

**•** Mac OS X systems:

**/Users/***your user name***/rti\_workspace/***version***/examples**

**•** UNIX-based systems:

**/home/***your user name***/rti\_workspace/***version***/examples**

**•** Windows systems:

*your Windows documents folder***\rti\_workspace\***version***\examples**

Note: '*your Windows documents folder*' is described above.

You can specify that you do not want the examples copied to the workspace. See the *RTI Connext DDS Core Libraries Getting Started Guide* for instructions.

## <span id="page-7-0"></span>**3 Download Instructions**

Download *Security Plugins* from the RTI Support Portal, accessible from [https://support.rti.com/.](https://support.rti.com/)

*Security Plugins* also requires OpenSSL®, which is available from RTI's Support Portal, or you may obtain it from another source.

You will need your username and password to log into the portal; these are included in the letter confirming your purchase or evaluation copy. If you do not have this letter, please contact **license@rti.com**.

Once you have logged into the portal, select the **Downloads** link, then select the appropriate version of *Security Plugins* and OpenSSL for your platform.

If you need help with the download process, contact **support@rti.com**.

**Security Plugins** can be downloaded in the following packages:

Non-Evaluation:

• **rti\_security\_plugins-5.3.0-host-<host platform>.rtipkg**,

which includes the compiler-independent Security Plugins dependencies (documentation, headers, and the libraries used by RTI tools and services) for the host platform.

• **rti\_security\_plugins-5.3.0-target-<target architecture>.rtipkg**, which contains the Security Plugins libraries you will link against.

Evaluation:

• **rti** security plugins-5.3.0-eval-<target architecture>.rtipkg, which includes the compiler-independent Security Plugins dependencies (documentation, headers, and the libraries used by RTI tools and services) for the host platform and the Security Plugins evaluation libraries you will link against for your target platform.

#### **OpenSSL**

- OpenSSL distribution files for RTI tools and services follow the naming convention: **openssl-<***version***>-host-<***host platform>***.rtipkg**.
- OpenSSL distribution files to link against your application follow the naming convention: **openssl-<***version***>-target-<***target architecture***>.tar.gz** (or **.zip** on Windows systems).

The OpenSSL version number should be 1.0.2j or above (see the *RTI Security Plugins Release Notes* for the currently supported version). Architecture names are described in the *RTI Connext DDS Core Libraries Platform Notes*. For example:

- Bundle with distribution files for RTI tools and services: **openssl-1.0.2j-host-x64Win64.rtipkg**
- Bundle with distribution files to link against your application: **openssl-1.0.2j-target-x64Win64VS2013.zip**

### <span id="page-8-0"></span>**4 Installation Instructions**

You do not need administrator privileges. All directory locations are meant as examples only; adjust them to suit your site.

These instructions assume you are installing *Security Plugins* 5.3.0 and OpenSSL 1.0.2j. See the *RTI Security Plugins Release Notes* for the currently supported versions.

- $\Box$  [Installing an Evaluation Version \(Section 4.1\)](#page-8-1)
- $\Box$  [Installing a Non-Evaluation Version \(Section 4.2\)](#page-10-0)

#### <span id="page-8-1"></span>**4.1 Installing an Evaluation Version**

#### <span id="page-8-2"></span>**4.1.1 UNIX-Based Systems**

- **1.** Install the *RTI Connext DDS* host and target bundles, as described the *RTI Connext DDS Core Libraries Getting Started Guide*.
- **2.** Install the *Security Plugins* package. Use the package installer, just as you did for the *RTI Connext DDS* target bundles in step 1.
	- **rti\_security\_plugins-5.3.0-eval-<***target architecture***>.rtipkg**

(Where <*target architecture*> is one of the supported platforms, see the *RTI Connext DDS Core Libraries Platform Notes*).

After installation, the security header files and libraries will be under **include/ndds/security** and **lib/<***target architecture***>**, respectively.

- **3.** Install an OpenSSL host package from RTI: **openssl-1.0.2j-host-<***host platform***>.rtipkg**.
- **4.** Install an OpenSSL target package from RTI: **openssl-1.0.2j-target-<***target architecture***>.tar.gz**.
	- **a.** Make sure you have GNU's version of the tar utility, **gtar** (which handles long file names), and GNU's version of the unzip utility, **gunzip**.
	- **b.** Move the downloaded OpenSSL distribution file to a directory of your choice, such as **/local/ rti**, and change to that directory:

> cd /local/rti

**c.** Use **gunzip** to uncompress the OpenSSL file. (This is not the same as the OpenSSL host package in the previous step.) For example (your filename may be different):

> gunzip openssl-1.0.2j-target-armv7aQNX6.6.0qcc\_cpp4.7.3.tar.gz

**d.** Use **gtar** to extract the distribution from the uncompressed file. For example:

```
 > gtar xvf openssl-1.0.2j-target-armv7aQNX6.6.0qcc_cpp4.7.3.tar
```
This will extract files into **/local/rti/openssl-1.0.2j**.

**e.** Include the resulting **/bin** directory in your PATH. For example, assuming you want to use the "release" version of the OpenSSL libraries (enter the command all on one line):

```
 > setenv PATH 
 /local/rti/openssl-1.0.2j/armv7aQNX6.6.0qcc_cpp4.7.3/release/bin:$ {PATH}
```
**f.** If linking dynamically, include the resulting **/lib** directory in your LD\_LIBRARY\_PATH. For example, assuming you want to use the "release" version of the OpenSSL libraries (enter the command all on one line):

```
 > setenv LD_LIBRARY_PATH 
   /local/rti/openssl-1.0.2j/armv7aQNX6.6.0qcc_cpp4.7.3/release/lib:$PATH
```
**g.** To verify your installation, enter:

```
 > openssl version
```
You should see a response similar to:

OpenSSL 1.0.2j

**5.** Your *Security Plugins* distribution may require a license. See [License Management \(Section 5\)](#page-11-1).

#### <span id="page-9-0"></span>**4.1.2 Windows Systems**

- **1.** Install *RTI Connext DDS* host and target bundles on top of each other, as described the *RTI Connext DDS Core Libraries Getting Started Guide.*
- **2.** Install the *Security Plugins* package. Use the package installer, just as you did for the *RTI Connext DDS* target bundles in step 1.
	- **rti\_security\_plugins-5.3.0-eval-<***target architecture***>.rtipkg**

(Where <*target architecture*> is one of the supported platforms, see the *RTI Connext DDS Core Libraries Platform Notes*).

After installation, the security header files and libraries will be under **include/ndds/security** and **lib/<target architecture>**, respectively.

- **3.** Install an OpenSSL host package from RTI: **openssl-1.0.2j-host-<***host platform***>.rtipkg**.
- **4.** Install an OpenSSL target package from RTI: **openssl-1.0.2j-target-<***target architecture***>.zip**.
	- **a.** Right-click the distribution file and extract the contents in a directory of your choice.
	- **b.** Add the resulting **bin** directory to your **Path** environment variable:

**c:\rti\openssl-1.0.2j\<***target architecture***>\release\bin**

(If you need help with this process, please see the *RTI Connext DDS Core Libraries Getting Started Guide*.)

- **c.** To verify your installation, open a command prompt and enter:
	- > openssl version

You should see a response similar to:

OpenSSL 1.0.2j

**5.** Your *Security Plugins* distribution may require a license. See [License Management \(Section 5\)](#page-11-1).

#### <span id="page-10-0"></span>**4.2 Installing a Non-Evaluation Version**

#### <span id="page-10-1"></span>**4.2.1 UNIX-Based Systems**

- **1.** Install the *RTI Connext DDS* host and target bundles on top of each other, as described the *RTI Connext DDS Core Libraries Getting Started Guide*.
- **2.** Install the *Security Plugins* host and target packages to enable security for your applications. The security header files and libraries will be under **include/ndds/security** and **lib/<***target architecture***>**, respectively:
	- **rti\_security\_plugins-5.3.0-host-<***host platform***>.rtipkg**
	- **rti\_security\_plugins-5.3.0-target-<***target architecture***>.rtipkg**

(Where <*host platform*> is **i86Linux**, **x64Linux**, or **darwin** and <*target architecture*> is one of the supported platforms, see the *RTI Security Plugins Release Notes*).

**3.** If you want to enable security for RTI tools and services, install an OpenSSL host package from RTI:

#### **• openssl-1.0.2j-host-<***host platform***>.rtipkg**

- **4.** Install a supported version of OpenSSL:
	- **a.** Make sure you have GNU's version of the tar utility, **gtar** (which handles long file names), and GNU's version of the unzip utility, **gunzip**.
	- **b.** Move the downloaded OpenSSL distribution file to a directory of your choice, such as **/local/ rti**, and change to that directory:

> cd /local/rti

- **c.** Use **gunzip** to uncompress the OpenSSL file. (This is not the same as the OpenSSL host package in the previous step.) For example (your filename may be different):
	- > gunzip openssl-1.0.2j-target-armv7aQNX6.6.0qcc\_cpp4.7.3.tar.gz
- **d.** Use **gtar** to extract the distribution from the uncompressed file. For example:

```
 > gtar xvf openssl-1.0.2j-target-armv7aQNX6.6.0qcc_cpp4.7.3.tar
```
This will extract files into **/local/rti/openssl-1.0.2j**.

**e.** Include the resulting **/bin** directory in your PATH. For example, assuming you want to use the "release" version of the OpenSSL libraries (enter the command all on one line):

```
 > setenv PATH 
 /local/rti/openssl-1.0.2j/armv7aQNX6.6.0qcc_cpp4.7.3/release/bin:$ {PATH}
```
**f.** If linking dynamically, include the resulting **/lib** directory in your LD\_LIBRARY\_PATH. For example, assuming you want to use the "release" version of the OpenSSL libraries (enter the command all on one line):

```
 > setenv LD_LIBRARY_PATH 
   /local/rti/openssl-1.0.2j/armv7aQNX6.6.0qcc_cpp4.7.3/release/lib:$PATH
```
**g.** To verify your installation, enter:

> openssl version

You should see a response similar to:

OpenSSL 1.0.2j

This completes the installation process.

#### <span id="page-11-0"></span>**4.2.2 Windows Systems**

- **1.** Install *RTI Connext DDS* host and target bundles on top of each other, as described the *RTI Connext DDS Core Libraries Getting Started Guide.*
- **2.** Install the *Security Plugins* host and target packages to enable security for your applications. The security header files and libraries will be under **include/ndds/security** and **lib/<target architecture>**, respectively:
	- **rti\_security\_plugins-5.3.0-host-<***host platform***>.rtipkg**
	- **rti\_security\_plugins-5.3.0-target-<***target architecture***>.rtipkg**

(Where <*host platform*> is **i86Win32** or **x64Win64**, and <*target architecture*> is one of the supported platforms, see the *RTI Security Plugins Release Notes*).

- **3.** If you want to enable security for RTI tools and services, install OpenSSL host packages from RTI:
	- **openssl-1.0.2j-host-<***host platform***>.rtipkg**
- **4.** Install a supported version of OpenSSL:
	- **a.** Right-click the distribution file and extract the contents in a directory of your choice.
	- **b.** Add the resulting **bin** directory to your **Path** environment variable:

#### **c:\rti\openssl-1.0.2j\<***target architecture***>\release\bin**

(If you need help with this process, please see the *RTI Connext DDS Core Libraries Getting Started Guide*.)

- **c.** To verify your installation, open a command prompt and enter:
- > openssl version

You should see a response similar to:

```
 OpenSSL 1.0.2j
```
This completes the installation process.

## <span id="page-11-1"></span>**5 License Management**

Most package types (Professional, Basic, and Evaluation) require a license file in order to run.

If your distribution requires a license file, you will receive one from RTI via email.

If you have more than one license file from RTI, you can concatenate them into one file.

A single license file can be used to run on any architecture and is not node-locked. You are not required to run a license server.

#### <span id="page-11-2"></span>**5.1 Installing the License File**

Save the license file in any location of your choice; the locations checked by the plugin are listed below. You can also specify the location of your license file in *RTI Launcher's* **Installation** tab. Then *Launcher* can copy the license file to the installation directory or to the user workspace.

Each time your application starts, it will look for the license file in the following locations until it finds a valid license. (The properties are in the PropertyQosPolicy of the *DomainParticipant*.)

- **1.** A property called **com.rti.serv.secure.license\_string**. The value for this property can be set to the content of a license file. (This may be necessary if a file system is not supported on your platform.)
- **2.** A property called **dds.license.license\_string**. (Only if you have an evaluation version of *Connext DDS Professional*.)

The above two **license\_string** properties can be set to the content of a license file. (This may be necessary if a file system is not supported on your platform.) You can set the property either in source code or in an XML file.

If the content of the license file is in XML, special characters for XML need to be escaped in the license string. Special characters include: quotation marks (") (replace with "), apostrophes (') (replace with  $\&$ apos;), greater-than (>) (replace with  $\&$ gt;), less-than (<) (replace with  $\&$ lt;), and ampersands  $(\&)$  (replace with  $\&$ amp;).

Example XML file:

```
<participant_qos>
     <property>
         <value>
              <element>
                  <name>dds.license.license_string</name>
                  <value>contents of license file</value>
              </element>
         </value>
     </property>
</participant_qos>
```
- **3.** A property called **com.rti.serv.secure.license\_file**.
- **4.** A property called **dds.license.license\_file**. (Only if you have an evaluation version of *Connext DDS Professional*.)

The above two **license\_file** properties can be set to the location (full path and filename) of a license file. (This may be necessary if a default license location is not feasible and environment variables are not supported.) You can set the property either in source code or in an XML file.

Example XML to set **dds.license.license\_file**:

```
<participant_qos>
     <property>
         <value>
              <element>
                  <name>dds.license.license_file</name>
                  <value>path to license file</value>
              </element>
         </value>
     </property>
</participant_qos>
```
**5.** In the location specified in the environment variable RTI\_LICENSE\_FILE, which you may set to point to the full path of the license file, including the filename.

**Note:** When you run any of the scripts in the **<NDDSHOME>/bin** directory, this automatically sets the RTI\_LICENSE\_FILE environment variable (if it isn't already set) prior to calling the executable. It looks for the license file in two places: your **rti\_workspace** directory and the installation directory (NDDSHOME). (See [Paths Mentioned in Documentation \(Section 2\)](#page-6-0).)

- **6.** If you are running any of the tools/services as executables via **NDDSHOME/bin/<executable script>** or through *Launcher*:
	- **a.** In your **rti\_workspace/<version>** directory, in a file called **rti\_license.dat**.
	- **b.** In your **rti\_workspace** directory, in a file called **rti\_license.dat**.
	- **c.** In <NDDSHOME> (the *Connext DDS* installation directory), in a file called **rti\_license.dat**.
- **7.** If you are running your own application linked with *Connext DDS* libraries:
	- **a.** In your current working directory, in a file called **rti\_license.dat**.
	- **b.** In <NDDSHOME> (the *Connext DDS* installation directory), in a file called **rti license.dat**.

As *Connext DDS* attempts to locate and read your license file, you may (depending on the terms of the license) see a message with details about your license.

If the license file cannot be found or the license has expired, your application may be unable to initialize, depending on the terms of the license. If that is the case, your application's call to **DomainParticipant-**Factory.create\_participant() will return null, preventing communication.

If you have any problems with your license file, please email **support@rti.com**.

#### <span id="page-13-0"></span>**5.2 Adding or Removing License Management**

If your license file changes—for example, you receive a new license for a longer term than your original license—you do not need to reinstall.

However, if you switch from a license-managed distribution of to one of the same version that does not require license management, or visa versa, RTI recommends that you first uninstall your original distribution before installing your new distribution. Doing so will prevent you from inadvertently using a mixture of libraries from multiple installations.

## <span id="page-13-1"></span>**6 Restrictions when Using RTI Security Plugins**

#### <span id="page-13-2"></span>**6.1 When to Set Security Parameters**

In *RTI Connext DDS*, you must set the security-related participant properties (see [Table](#page-14-0) 7.1) *before* you create a participant. You cannot create a participant without security and then call **DomainParticipant::set** qos() with security properties, even if the participant has not yet been enabled.

#### <span id="page-13-3"></span>**6.2 Mixing Libraries Not Supported**

Mixing static and dynamic RTI libraries (e.g., using RTI static core libraries and dynamic Security Plugins libraries) is not supported for user applications.

## <span id="page-13-4"></span>**7 Authentication**

Authentication is the process of making sure a *DomainParticipant* is who it claims to be. Loading any security plugins will configure the *DomainParticipant* to authenticate a newly discovered remote participant before initiating endpoint discovery with that participant. Authentication is done via a series of interparticipant challenge and response messages. These messages perform mutual authentication, so the end result is that this participant authenticates the remote participant and vice-versa. If this participant fails to authenticate the remote participant, the remote participant is ignored. Otherwise, this participant initiates endpoint discovery with the remote participant and communication resumes as normal.

[Table](#page-14-0) 7.1 lists the properties that you can set for Authentication and enabling security in general. These properties are configured through the *DomainParticipant*'s PropertyQosPolicy.

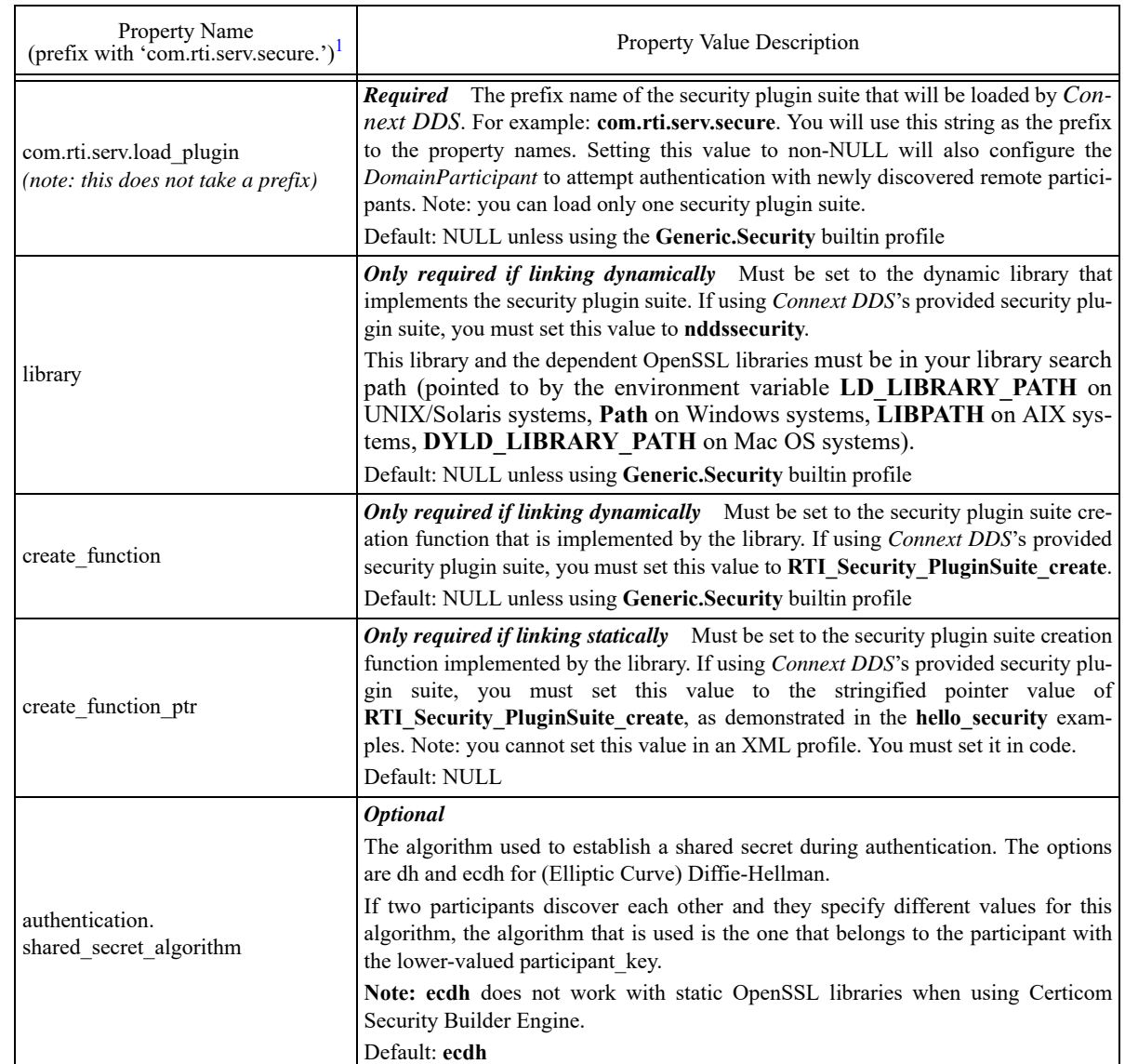

## <span id="page-14-0"></span>Table 7.1 **Properties for Enabling Security and Configuring Authentication**

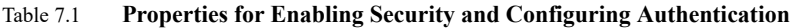

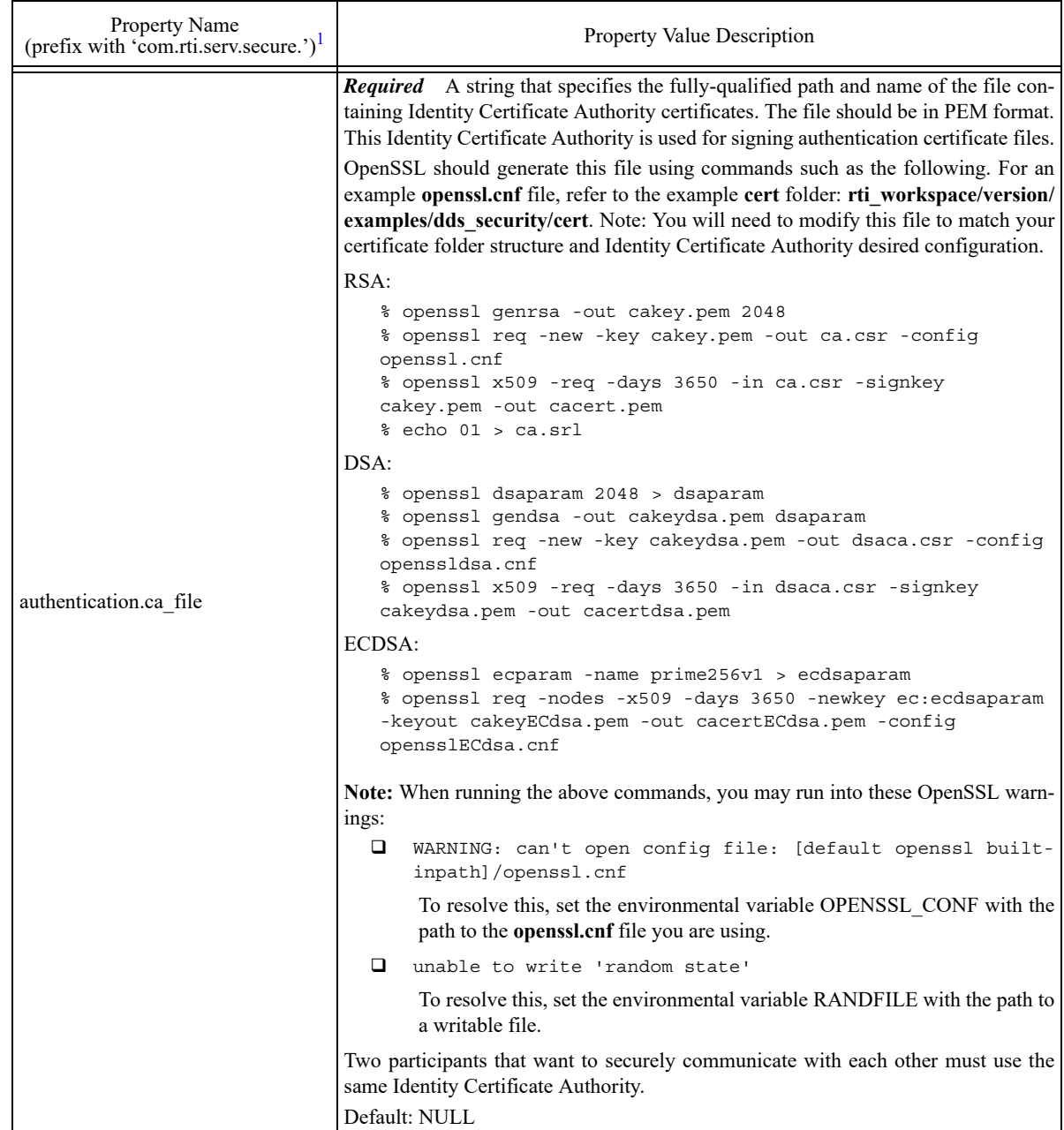

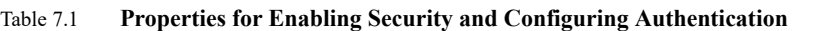

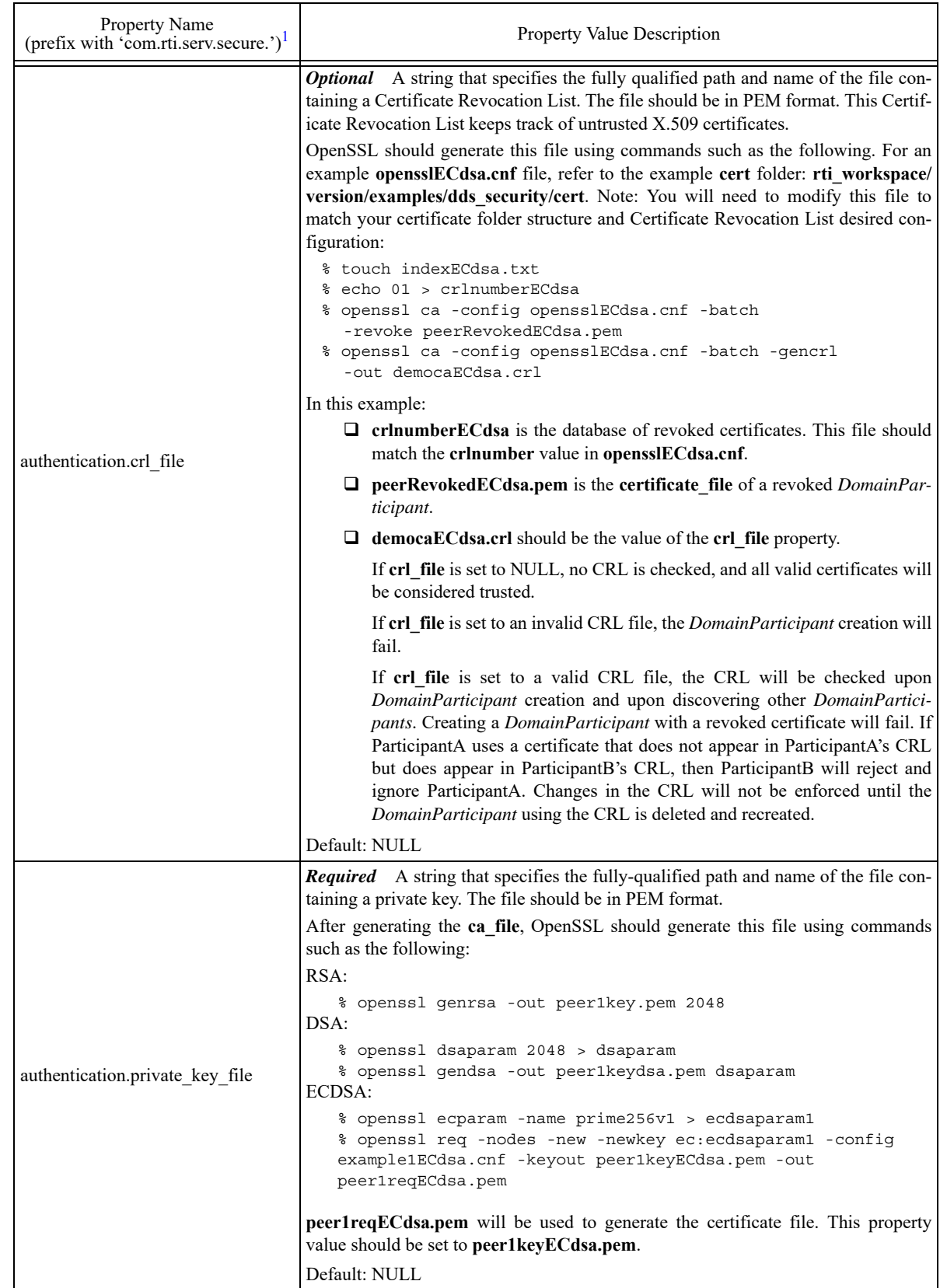

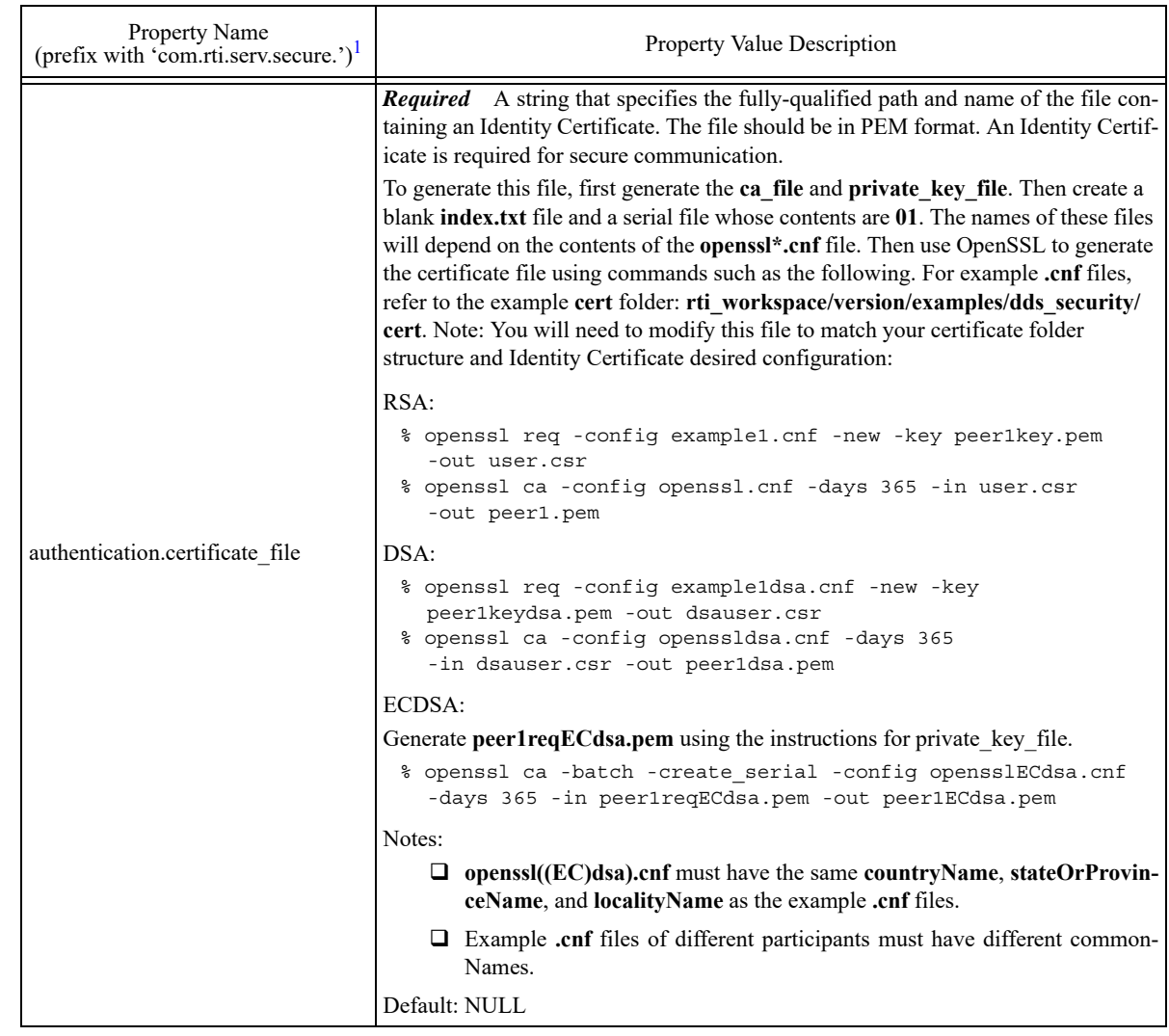

#### Table 7.1 **Properties for Enabling Security and Configuring Authentication**

1. Assuming you used 'com.rti.serv.secure' as the alias to load the plugin. If not, change the prefix to match the string used with com.rti.serv.load\_plugins. This prefix must begin with 'com.rti.serv.'

#### <span id="page-18-0"></span>**7.1 Configuration Properties Common to All Authentication Plugins**

[Table 7.1](#page-18-3) lists a set of properties that are not exclusive to the shipped Security Plugins, but that will affect any Authentication Plugin.

<span id="page-18-3"></span>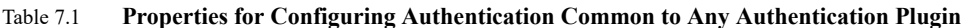

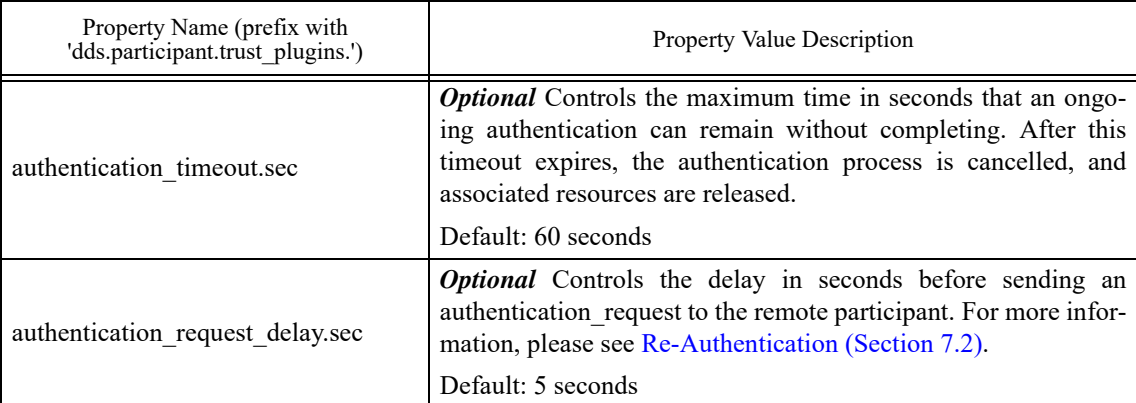

#### <span id="page-18-1"></span>**7.2 Re-Authentication**

The *Security Plugins* support securely re-authenticating remote Participants as an extension to the DDS Security specification. This is needed in scenarios where there is an asymmetric liveliness loss.

Asymmetric liveliness loss occurs between two Participants A and B when Participant A loses liveliness with B, and therefore cleans up all the associated state, while B still keeps the authenticated state. As B keeps an authenticated state from A, it will not accept new authentication messages from A. Without the ability to re-authenticate, asymmetric liveliness loss will lead to communication not recovering. The *Security Plugins* address this problem by including re-authentication capability as an extension to the RTI Security specification.

In *Security Plugins*, if Participant A that has not completed an ongoing authentication with a Participant B after an specific period, it will send an com.rti.sec.auth.request message that includes a nonce<sup>1</sup> to Participant B. This message will give a hint to Participant B that Participant A is pending Authentication with Participant B. This specific period is configured by the property **dds.participant.trust plugins.authentication request delay.sec**, see [Table 7.1, "Properties for Configuring](#page-18-3) [Authentication Common to Any Authentication Plugin"](#page-18-3).

When Participant B receives a com.rti.sec.auth.request message, it will check if it already has a valid completed authentication with Participant A. If that is the case, that could mean that an asymmetric liveliness loss has occurred. In order to verify that the authentication request is legitimate, the two Participants will now conduct a whole Authentication process that includes the nonce received as part of the triggering com.rti.sec.auth.request. Only if this secondary authentication succeeds, the old state will be removed in Participant B and replaced with the new one, allowing for discovery to complete again and communication to recover. If this secondary authentication fails, no change will be made in Participant B and the old authenticated session will be kept.

Because the old authenticated state is kept until the new authentication has successfully completed, the *Security Plugins* re-authentication is robust against attackers trying to bring down an existing authentication.

#### <span id="page-18-2"></span>**7.2.1 Supporting Re-Authentication in Custom Plugins**

To support re-authentication in plugins other than *Security Plugins*, the following APIs must be implemented by the custom plugin:

<sup>1.</sup> Nonce: an arbitrary number used only once in a cryptographic communication, used to avoid replay attacks.

#### **begin\_auth\_request()**

#### **process\_auth\_request()**

For more details, see the RTI\_SecurityPlugins\_BuildableSourceCode\_Instructions.txt file included with *Security Plugins SDK*.

#### <span id="page-19-0"></span>**7.3 Protecting Participant Discovery**

Participant discovery is sent through an unsecure channel. Consequently, additional mechanisms need to be put in place to make sure the received information comes from a legitimate participant. In *Security Plugins*, the mechanism for protecting the participant discovery information is known as TrustedState.

Security Plugins TrustedState is an RTI extension to the DDS Security Authentication specification that covers two limitations in the DDS Security Specification:

- $\Box$  Vulnerability in the protocol: The lack of a standardized mechanism for validating that the Participant Discovery information received by DDS actually matches the one authenticated.
- Participant Discovery Data is immutable after authentication. This prevents functionality such as updating IP addresses.

Security Plugins TrustedState is a digest of the participant discovery data, plus information that unambiguously identifies the current local participant state, plus information that unambiguously identifies the current authentication session. TrustedState is exchanged as part of the authentication process as a vendor extension. Once the authentication completes, involved participants will validate received participant discovery information against the received TrustedState. This way, participants can be sure that the received participant discovery comes from the authenticated participant.

In order to securely propagate participant discovery changes after authenticating the remote participant, the *Security Plugins* use the participant's identity private key to sign the participant discovery data plus some additional information identifying the local participant state (and which is consistent with the one serialized in the TrustedState). This signature is then serialized as a property in the participant discovery data. This way, other participants can validate that the update is legitimate by verifying the received participant discovery against the participant's public key.

#### <span id="page-19-1"></span>**7.3.1 Supporting TrustedState in Custom Plugins**

To secure participant discovery updates through the TrustedState mechanism in plugins other than the *Security Plugins*, the following APIs must be implemented by the custom plugin:

- $\Box$  set local participant trusted state()
- **verify\_remote\_participant\_trusted\_state()**
- **get max signature size()**
- **private\_sign()**
- **verify\_private\_signature()**

For more information, please see the **RTI\_SecurityPlugins\_BuildableSourceCode\_Instructions** file included in the *Security Plugins* SDK.

## <span id="page-19-2"></span>**8 Access Control**

Access Control consists of two components: governance and permissions checking. Governance is the process of configuring locally created *DomainParticipants, Topics, DataWriters,* and *DataReaders* to perform the right amount of security for the right use case. Permissions checking is the process of making sure locally created and remotely discovered entities are allowed to do what they want to do. Both governance and permissions checking are enforced by XML documents that are signed by a permissions certificate authority that may or may not be the same as the identity certificate authority that signs identity

certificates. The XSD definitions of these documents are in **\$(NDDSHOME)/resource/schema/ dds\_security\_governance.xsd** and **dds\_security\_permissions.xsd**.

Examples of these documents are in **rti\_workspace/version/examples/dds\_security/xml/**, see **Governance.xml** and **PermissionsA.xml**. Use these files just as a reference, you will need to update their content/create new files to match your system configuration (domains, topics, and used identity certificates) before signing them. To specify that you want to use these XML files, add the properties in [Table 8.1,](#page-20-0) ["Properties for Configuring Access Control"](#page-20-0) to the DDS\_DomainParticipantQos property:

<span id="page-20-0"></span>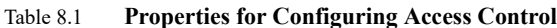

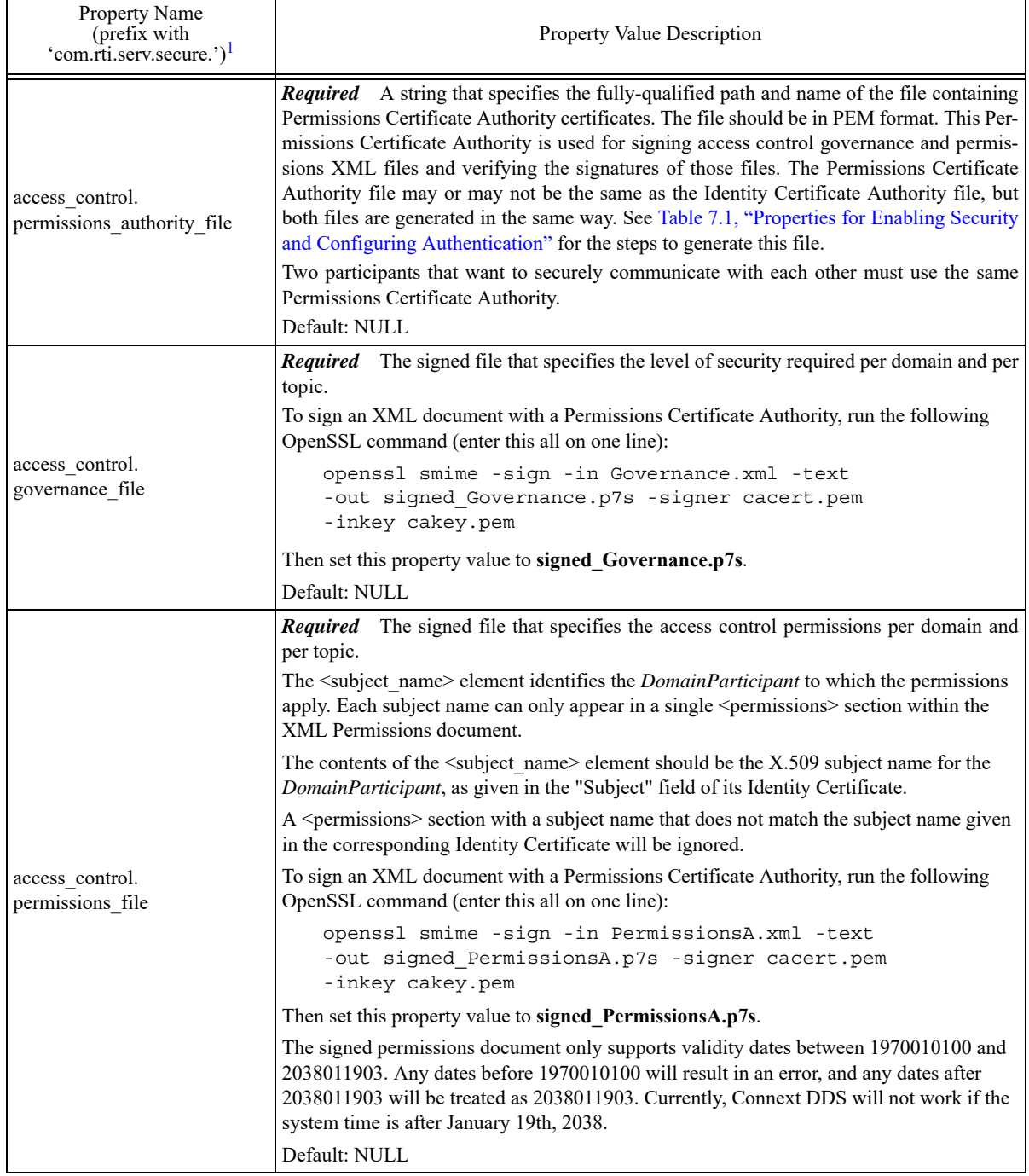

1. Assuming you used 'com.rti.serv.secure' as the alias to load the plugin. If not, change the prefix to match the string used with com.rti.serv.load\_plugins. This prefix must begin with 'com.rti.serv.'

#### <span id="page-21-0"></span>**8.1 Related Governance Attributes**

The Access Control governance attributes follow the DDS Security specification as much as possible. This section provides some clarifications that are not described in the specification.

#### <span id="page-21-1"></span>**8.1.1 Default Attributes**

If no matching domain or topic rule is found, the default rules apply. The default rules have minimum security, so all attributes are FALSE or NONE except for **allow\_unauthenticated\_participants**.

#### <span id="page-21-2"></span>**8.1.2 enable\_join\_access\_control**

This attribute controls whether or not remote participant permissions are checked when a remote participant is discovered.

#### <span id="page-21-3"></span>**8.1.3 enable\_read/write\_access\_control**

These attributes control whether or not *DataReader* or *DataWriter* permissions are checked. If **enable\_read\_access\_control** is TRUE for a given topic, the local permissions are enforced on locally created *DataReaders* of that topic, and the remote permissions are enforced on remotely discovered *DataReaders* of that topic. Similar logic applies to **enable\_write\_access\_control** and *DataWriters*.

## <span id="page-21-4"></span>**9 Cryptography**

Cryptography is the process of making sure no adversaries can manipulate or eavesdrop on communication. To prevent manipulation of data, set the governance attribute **rtps\_protection\_kind** to SIGN. To prevent eavesdropping of data, set the governance attribute **metadata protection kind or data\_protection\_kind** to ENCRYPT.

The following properties in the DDS\_DomainParticipantQos **property** configure Cryptography:

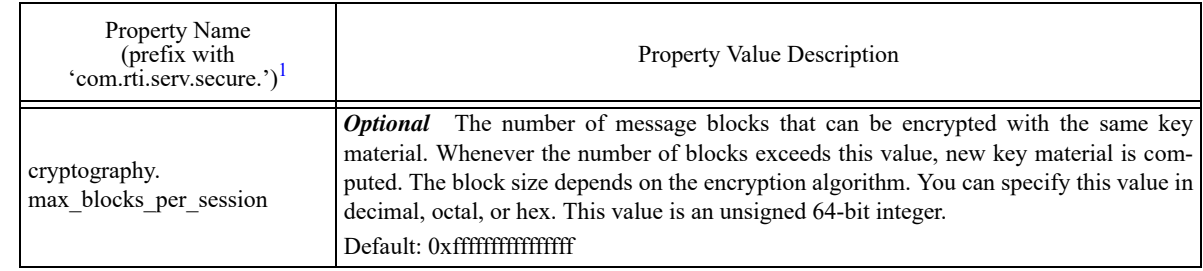

#### <span id="page-21-5"></span>Table 9.1 **Property for Configuring Cryptography**

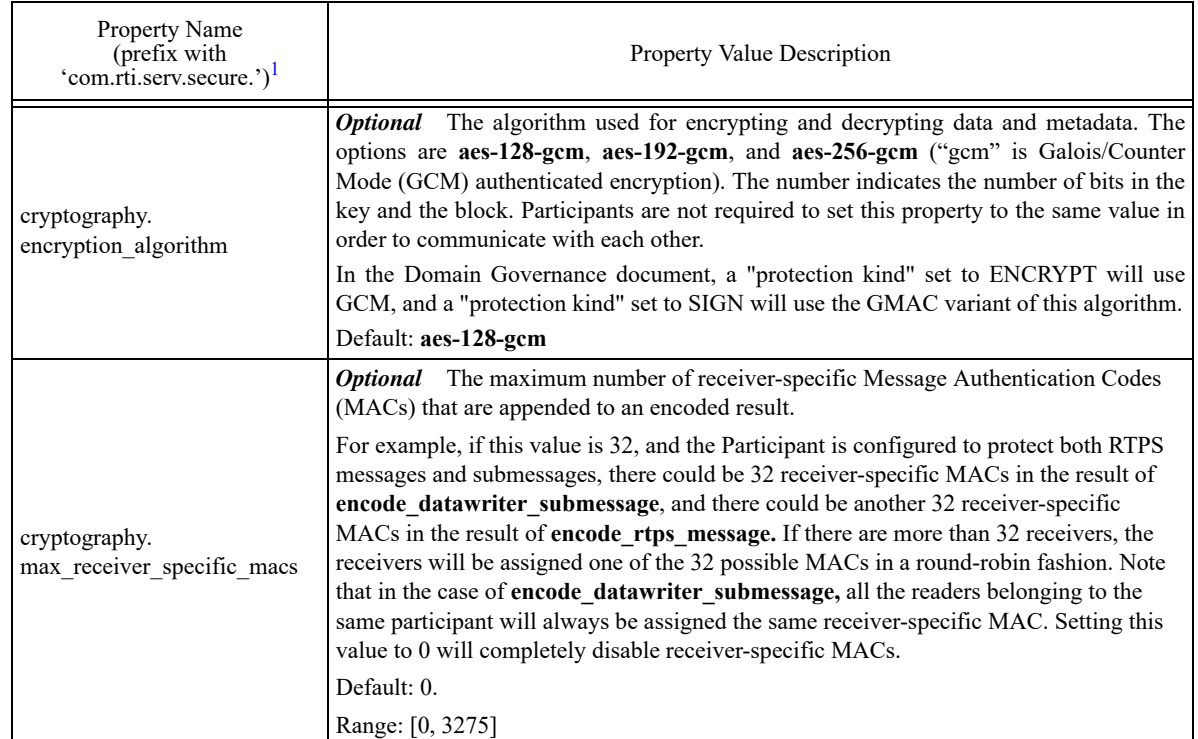

#### Table 9.1 **Property for Configuring Cryptography**

1. Assuming you used 'com.rti.serv.secure' as the alias to load the plugin. If not, change the prefix to match the string used with com.rti.serv.load\_plugins. This prefix must begin with 'com.rti.serv.'

#### <span id="page-22-0"></span>**9.1 Related Governance Attributes**

This section provides some clarifications about the Cryptography governance attributes that are either not described or described differently in the specification.

#### <span id="page-22-1"></span>**9.1.1 rtps\_protection\_kind**

SIGN and NONE are the only supported values for **rtps\_protection\_kind**. Setting **rtps\_protection\_kind** = NONE will cause the *DomainParticipant* to accept both encoded and unencoded incoming RTPS messages.

Setting **rtps** protection kind = SIGN will cause the *DomainParticipant* to append a GMAC to outgoing RTPS messages and reject incoming RTPS messages that do not have such a GMAC.

#### <span id="page-22-2"></span>**9.1.2 Other Protection Kinds**

ENCRYPT and NONE are the only supported values of other protection kinds besides **rtps\_protection\_kind**.

#### <span id="page-22-3"></span>**9.1.3 metadata\_protection\_kind**

Since **metadata protection kind** controls the EndpointSecurityAttribute is submessage protected, and a submessage may consist of both metadata and data, **metadata protection kind** applies to both metadata and data. An endpoint will accept both encoded and unencoded incoming submessages regardless of the setting of **metadata\_protection\_kind**.

#### <span id="page-22-4"></span>**9.1.4 Endpoint Compatibility**

A *DataWriter* with **metadata protection kind** = NONE and **data protection kind** = NONE is not compatible with a *DataReader* with **metadata\_protection\_kind** = ENCRYPT or **data\_protection\_kind** = ENCRYPT. A *DataReader* will not successfully receive samples from a *DataWriter* that has a different **data\_protection\_kind** setting from the *DataReader*.

#### <span id="page-23-0"></span>**9.1.5 discovery\_protection\_kind**

discovery protection kind is partially supported. Currently supported values are NONE and ENCRYPT.

#### <span id="page-23-1"></span>**9.1.6 enable\_discovery\_protection**

Indicates if the meta information for the entities matching the associated topic rule shall be sent using secure builtin topics or the regular builtin topics. This includes both builtin discovery topics and the service request channel (used for sending Topic Queries and Locator Reachability Response messages).

#### <span id="page-23-2"></span>**9.1.7 enable\_liveliness\_protection**

This is a *Security Plugins* extension to the DDS Security specification. If set, it determines if the liveliness information for the entities matching the associated topic rule shall be sent using a secure liveliness topic or the regular liveliness topic. If not set, the configuration for liveliness will be determined by the value set for **enable\_discovery\_protection**.

## <span id="page-23-3"></span>**10 Logging**

Logging is the process of notifying the user of security events. This release supports printing log messages to the standard output, printing log messages to a file, distributing log messages over DDS, and adjusting the verbosity level of the log messages. By default, log messages are printed to the standard output, and the verbosity level of the log messages is WARNING\_LEVEL.

The following properties in the DDS\_DomainParticipantQos **property** configure Logging:

<span id="page-23-4"></span>Table 10.1 **Properties for Configuring Logging**

| Property Name<br>(prefix with 'com.rti.serv.secure.') <sup>1</sup> | Property Value Description                                                                                                    |
|--------------------------------------------------------------------|----------------------------------------------------------------------------------------------------|
| logging.log file                                                   | <b>Optional</b> The file that log messages are printed to.<br>Default: NULL                                                                                                    |
| logging.log level                                                  | <b>Optional</b> The logging verbosity level. All log messages at and below the<br>log level setting will be logged. Possible values:<br>$\Box$ 0: emergency<br>$1:$ alert<br>ப<br>$\Box$ 2: critical<br>3 (default): error<br>u.<br>$\Box$ 4: warning<br>5: notice<br>□<br>6: informational<br>ப<br>$\Box$ 7: debug<br>Default: 3 (error) |

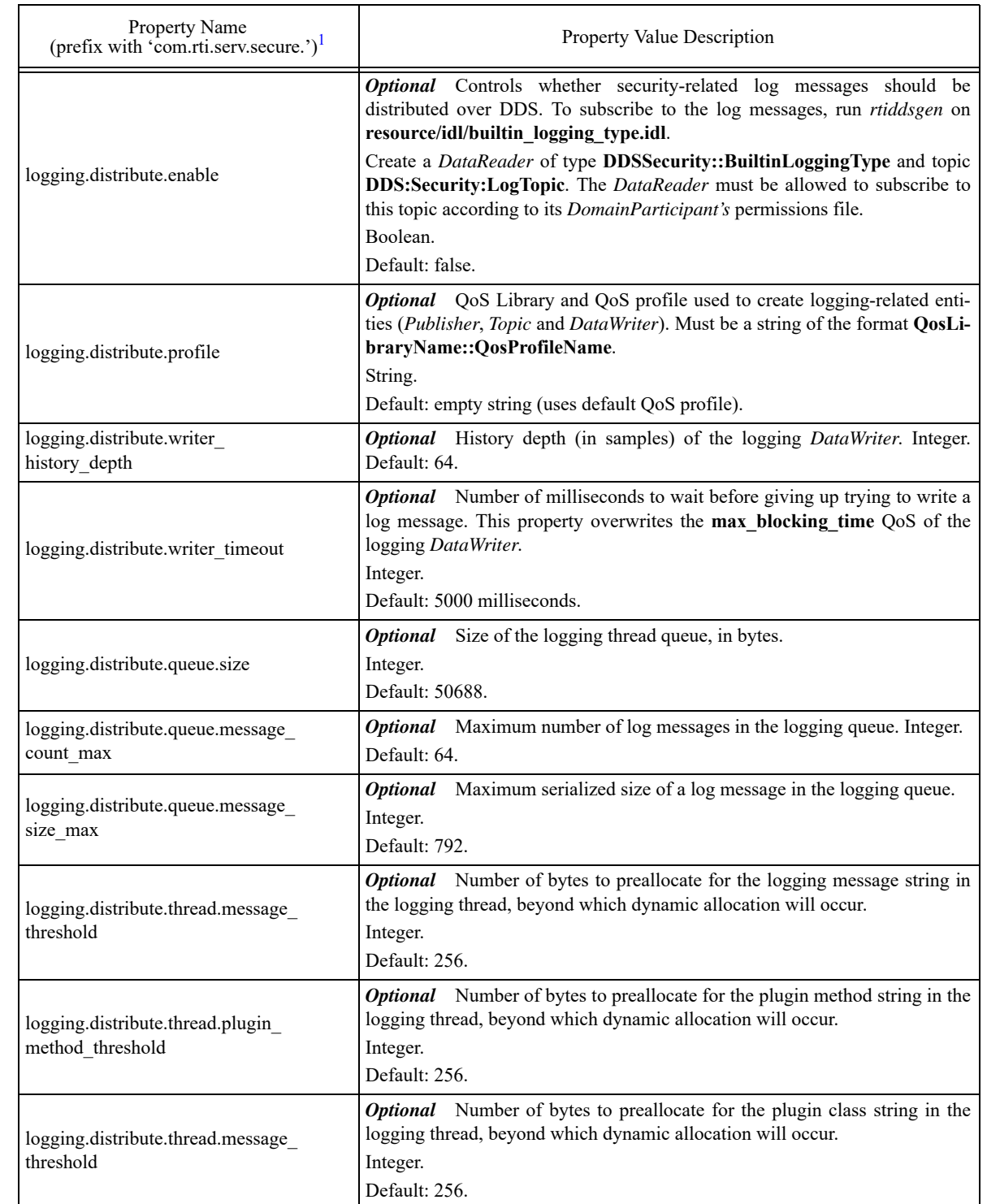

#### Table 10.1 **Properties for Configuring Logging**

1. Assuming you used 'com.rti.serv.secure' as the alias to load the plugin. If not, change the prefix to match the string used with com.rti.serv.load\_plugins. This prefix must begin with 'com.rti.serv.'

[Table 10.1](#page-23-4) lists security-related events and the log messages they generate.

#### Table 10.2 **Log Messages**

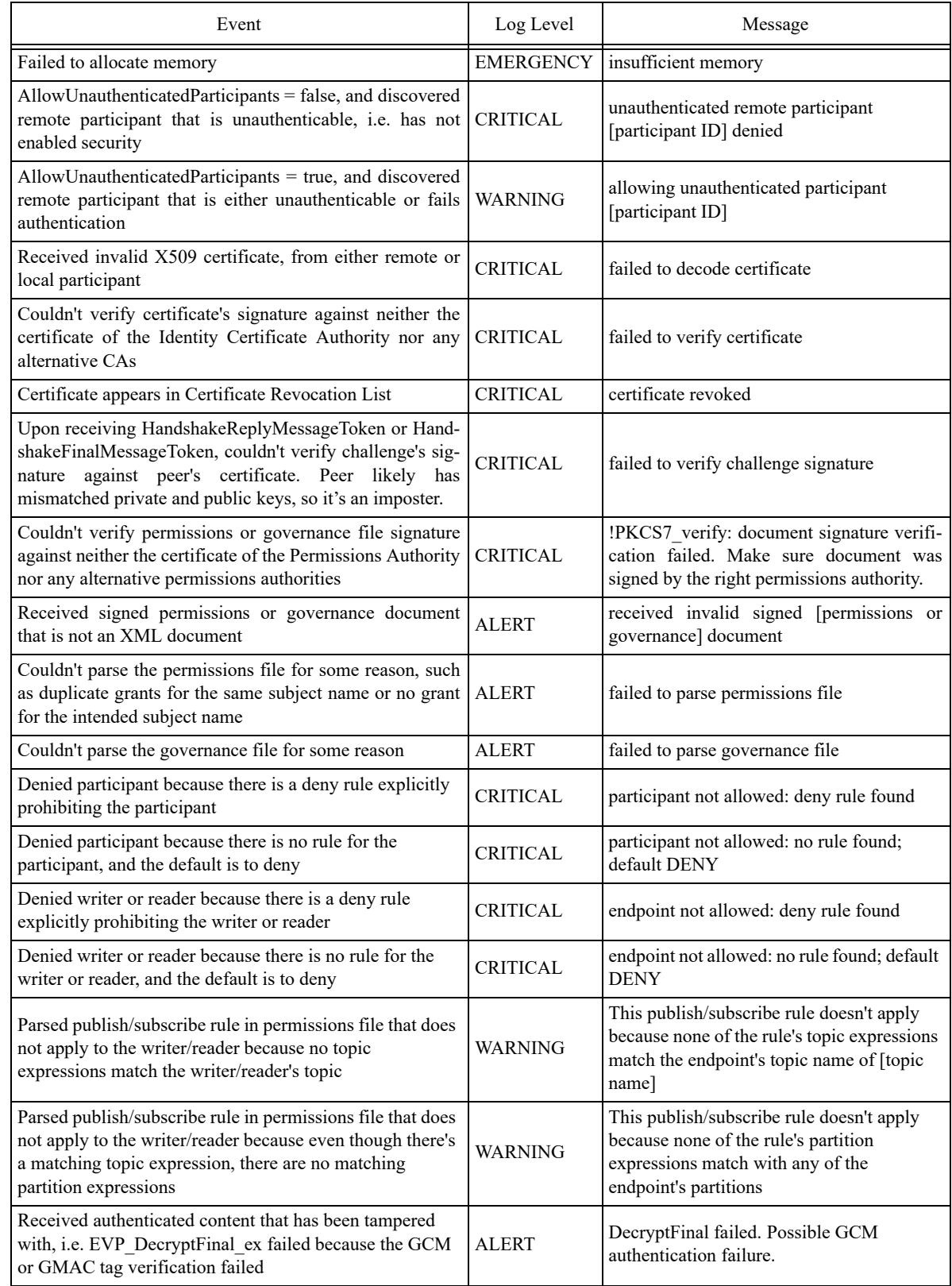

#### Table 10.2 **Log Messages**

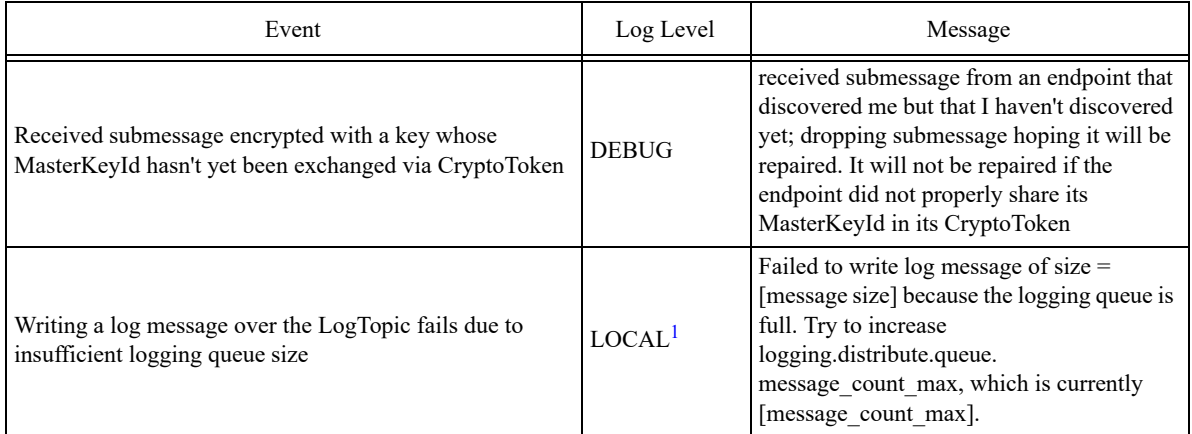

1. This log message can be viewed by configuring the verbosity of the NDDS\_Config\_Logger.

## <span id="page-27-0"></span>**11 Support for OpenSSL Engines**

RTI Security Plugins support the option of using an OpenSSL engine. The following property in the DDS\_DomainParticipantQos **property** configures the usage of OpenSSL engines:

<span id="page-27-2"></span>Table 11.1 **Properties for Configuring OpenSSL Engines**

| Property Name<br>(prefix with<br>'com.rti.serv.secure.') <sup>1</sup> | <b>Property Value Description</b>                                                                                                    |
|-----------------------------------------------------------------------|----------------------------------------------------------------------------------------------------|
| openssl engine                                                        | <b>Optional</b> The dynamic library that implements an OpenSSL engine. If this property<br>value is not set, then the RTI Security Plugins will use native OpenSSL code with its<br>default engine. Otherwise, you must set this value to the filename, excluding the "lib" pre-<br>fix and the file extension, of the dynamic library that implements the engine, and you must<br>set your \$LD LIBRARY PATH or %path% environment variable to include the dynamic<br>library and any of its dependent libraries. Failure to load the engine, due to an incorrect<br>\$LD LIBRARY PATH or otherwise, will result in failure to create the <i>DomainPartici</i> -<br>pant. The engine will perform all security operations, including encryption, HMAC, and<br>Diffie-Hellman.<br>The value of this property for the first <i>DomainParticipant</i> of the application will be the<br>value for all other <i>DomainParticipants</i> in the application. Setting this property to a differ-<br>ent value for subsequent <i>DomainParticipants</i> will not be effective.<br>Default: not set |
|                                                                       |                                                                                                    |

1. Assuming you used 'com.rti.serv.secure' as the alias to load the plugin. If not, change the prefix to match the string used with com.rti.serv.load\_plugins. This prefix must begin with 'com.rti.serv.'

One example of an OpenSSL engine is Certicom Corp.'s *Security Builder Engine for OpenSSL*, which supports the architecture armv7aQNX6.6.0qcc\_cpp4.7.3. Usage of Certicom requires their dynamicallyloaded libraries (which RTI does not provide) and your LD\_LIBRARY\_PATH environment variable must include:

\$RTI\_OPENSSLHOME/release/lib/:\$CERTICOM\_SBENGINEHOME/tools/sb/sb-\$(CERTICO-MOS)/lib/:\$CERTICOM\_SBENGINEHOME/lib/\$(CERTICOMOS)

where RTI OPENSSLHOME is the **installation directory/armv7aQNX6.6.0qcc** cpp4.7.3 of the OpenSSL distributed by RTI, CERTICOM\_SBENGINEHOME is the installation directory of Certicom *Security Builder Engine*, and CERTICOMOS is Certicom's architecture corresponding to RTI's armv7aQNX6.6.0qcc\_cpp4.7.3, e.g. qnx6.5\_armv7. The authentication.shared\_secret\_algorithm\_ecdsaecdh does not work with static OpenSSL libraries when enabling Certicom *Security Builder Engine.*

## <span id="page-27-1"></span>**12 Support for RTI Persistence Service**

RTI's security solution may be used in conjunction with *RTI Persistence Service*. To store persisted data encrypted, *Persistence Service* must use a configuration whose **participant\_qos** includes security properties for 1) dynamically loading the security libraries and 2) using a Governance document that sets **data protection kind** to ENCRYPT for the desired topics (or  $*$  for all topics). The %PATH% or \$LD\_LIBRARY\_PATH environment variable must include RTI and OpenSSL DLLs or libraries.

If *Persistence Service* stores encrypted data, it also stores the PRSTDataWriter's encryption key along with the rest of the writer's metadata. If *Persistence Service* shuts down and restarts with the same configuration, the new PRSTDataWriter will discard its normally random key and use the old PRSTDataWriter's key, which it securely exchanges with user *DataReaders* to allow them to correctly decrypt the data. Key rotation works seamlessly in this scenario because the stored encrypted data includes not only the payload but also the metadata necessary to decrypt it, including the **session\_id** used to derive the session key from the master key. When the encryption key is stored, it is stored encrypted. The key of this encryption is a function of an optional user-specified property, and the Cryptography Plugin implementation determines the encryption algorithm. In RTI's default plugin implementation, the encryption algorithm involves SHA-256 and AES-256-GCM.

Attempting to use an insecure *Persistence Service* to restore encrypted data or a secure *Persistence Service* to restore plain-text data will result in a graceful failure to create *Persistence Service*.

The following properties in the *Persistence Service* **participant\_qos** or **persistence\_group.datawriter\_qos property** configure the *Persistence Service*'s usage of security:

<span id="page-28-2"></span>Table 12.1 **Properties for Configuring Secure Persistence Service**

| Property Name                                | <b>Property Value Description</b>                                                                                                    |
|----------------------------------------------|----------------------------------------------------------------------------------------------------|
| dds.data writer.<br>history.key material key | <b>Optional</b> The basis of the key material used to encrypt the PRSTDataWriter's key mate-<br>rial. This property may be specified in either the DomainParticipantQos or the DataWriter-<br>Qos. Attempting to restore encrypted data using the wrong key_material_key will result in<br>an informative log message and failure to create Persistence Service.<br>Default: undisclosed non-NULL |

## <span id="page-28-0"></span>**13 RTPS-HMAC-Only Mode**

The *Security Plugins* library includes an alternative set of "RTPS-HMAC-Only" plugins. These plugins allow RTPS messages to be signed with a user-provided HMAC key while disabling all other security features (authentication, access control and encryption). To set up the behavior of the RTPS-HMAC-Only mode, refer to Table [13.1, "Properties for Configuring HMAC-Only Mode"](#page-28-1).

<span id="page-28-1"></span>Table 13.1 **Properties for Configuring HMAC-Only Mode**

| <b>Property Name</b><br>(prefix with<br>'com.rti.serv.secure.') <sup>1</sup> | <b>Property Value Description</b>                                                                                                    |
|------------------------------------------------------------------------------|----------------------------------------------------------------------------------------------------|
| hmac only.enabled                                                            | <b>Optional</b> Enables or disables the HMAC-only mode.                                                                                                    |
|                                                                              | Default: false                                                                                                    |
| hmac only.cryptography.key                                                   | <b>Required</b> Sets the static HMAC key used to compute message signatures. The HMAC<br>key can be either a plain text string or an arbitrary binary string. Empty keys (either string<br>or binary) are not allowed.                                                                                                    |
|                                                                              | The maximum HMAC key size is bounded by the maximum property size, controlled by<br>the DomainParticipant resource limit participant_property_string_max_length.                                                                                                    |
|                                                                              | • Plain text HMAC keys are case sensitive, and must start with the prefix str: (e.g.:<br>str:Some secret key string)                                                                                                    |
|                                                                              | • Binary HMAC keys must be provided as a sequence of upper- or lower-case hexa-<br>decimal digits prefixed by hex: (e.g.: hex:1489a95de3873df5).                                                                                                    |
|                                                                              | Default: not set                                                                                                    |
| hmac only.cryptography.<br>max blocks per session                            | <b>Optional</b> For signing RTPS messages, HMAC-only mode uses a key derived from the<br>HMAC key and a sessionId that is serialized as part of the signed RTPS message<br>representation. This property sets the number of message blocks that can be signed with<br>the same sessionId. The current message block size is fixed at 32 bytes. |

1. Assuming you use 'com.rti.serv.secure' as the alias to load the plugin. If not, change the prefix to match the string used with com.rti.serv.load\_plugins. This prefix must begin with 'com.rti.serv.'

## <span id="page-29-0"></span>**14 What's Different from the OMG Security Specification**

This section describes differences between *RTI Security Plugins* 5.3.0 and the latest OMG DDS Security specification (Version 1.0).

#### <span id="page-29-1"></span>**14.1 Differences Affecting Builtin Plugins to be Addressed by Next DDS Security Specification**

<span id="page-29-2"></span>**14.1.1 General**

#### <span id="page-29-3"></span>**14.1.1.1 BuiltinTopicKey\_t Type Definition**

Section 7.2 in the specification defines BuiltinTopicKey t as 16 octets. However, this will be revised in the next DDS Security specification. In particular, BuiltinTopicKey\_t will remain an array of unsigned longs and the DDS Security specification will use a new type DDS GUID t (16 byte octet array) instead. *Security Plugins* follow this convention.

#### <span id="page-29-4"></span>**14.1.2 Authentication**

#### <span id="page-29-5"></span>**14.1.2.1 SHA256 Applied to Derived Shared Secret**

Section 9.3.2.3.2 in the specification defines how to compute the shared secret. However, this will be revised in the next DDS Security specification. In particular, the next version of the DDS Security specification will state that, regardless of the key agreement algorithm, the SharedSecret (see Table 42) shall be computed as the SHA256 hash of the derived shared secret computed by the key agreement algorithm. *Security Plugins* follow this convention.

#### <span id="page-29-6"></span>**14.1.3 Cryptography**

#### <span id="page-29-7"></span>**14.1.3.1 Secure Volatile Endpoints Use Submessage Protection**

The current DDS Security Specification only protects the content (i.e., the keys) and not the metadata of the Secure Volatile Endpoints. However, this will be revised in the next DDS Security specification. In particular, the next version of the DDS Security specification will protect the whole Secure Volatile submessages. *Security Plugins* follow this convention.

#### <span id="page-29-8"></span>**14.1.3.2 Secure Volatile Endpoints Transformation Kind**

Table 52 in the specification defines CRYPTO\_TRANSFORMATION\_KIND\_AES128\_GCM and CRYPTO\_TRANSFORMATION\_KIND\_AES256\_GCM as possible transformation kinds for the Secure Volatile Endpoints. However, this will be revised in the next DDS Security specification. In particular, the next version of the DDS Security specification will only use CRYPTO\_TRANSFORMATION\_KIND\_AES256\_GCM as protection kind. *Security Plugins* follow this convention.

#### <span id="page-29-9"></span>**14.1.3.3 Additional Authenticated Data**

Sections 9.5.3.3.4.5 and 9.5.3.3.4.6 in the specification state that Additional Authenticated Data should be populated with some specific bytes. However, this will be revised in the next DDS Security specification. In particular, the next version of DDS Security specification will state that Additional Authenticated Data should be empty. *Security Plugins* follow this convention.

#### <span id="page-30-0"></span>**14.1.4 Logging**

#### <span id="page-30-1"></span>**14.1.4.1 Wrong Facility Value for Logging Plugin**

Section 9.6 in the specification defines 0x10 as the Facility value for Logging Plugin. However, this will be revised in the next DDS Security specification. In particular, the next version of DDS Security specification will define 0x0A (10) as the Facility value to use. *Security Plugins* follow this convention.

#### <span id="page-30-2"></span>**14.2 Differences Affecting Builtin Plugins**

#### <span id="page-30-3"></span>**14.2.1 General**

#### <span id="page-30-4"></span>**14.2.1.1 Support for Infrastructure Services**

Section 7.1.1.4 in the specification describes the mechanism for preventing unauthorized access to data by infrastructure services. To support this capability, certain functions have an output parameter called **relay\_only**. *Security Plugins* does not implement this mechanism.

#### <span id="page-30-5"></span>**14.2.1.2 Configuration**

Tables 35 and 45 in the specification describe the properties used to configure the builtin plugins. *Security Plugins* support only a subset of these properties, and the properties have different names. For descriptions of the supported properties, see these tables in this document:

- $\Box$  Table [7.1, "Properties for Enabling Security and Configuring Authentication"](#page-14-0)
- Table [8.1, "Properties for Configuring Access Control"](#page-20-0)
- $\Box$  Table [9.1, "Property for Configuring Cryptography"](#page-21-5)
- $\Box$  Table [10.1, "Properties for Configuring Logging"](#page-23-4)
- □ Table [11.1, "Properties for Configuring OpenSSL Engines"](#page-27-2)
- Table [12.1, "Properties for Configuring Secure Persistence Service"](#page-28-2)

#### <span id="page-30-6"></span>**14.2.2 Access Control**

#### <span id="page-30-7"></span>**14.2.2.1 check\_remote\_topic**

Section 8.4.2.6.12 in the specification describes the **check remote topic()** operation. *RTI Security Plugins* do not implement this operation.

#### <span id="page-30-8"></span>**14.2.2.2 Protection Kinds**

Section 9.4.1.2.1 in the specification describes the possible protection kinds as NONE, SIGN, and ENCRYPT. The rest of section 9.4.1.2 describes the various Domain Governance Document protection kind elements. In *Security Plugins*, **rtps** protection kind only supports NONE or SIGN; all other protection kinds only support NONE or ENCRYPT.

#### <span id="page-30-9"></span>**14.2.2.3 Immutability of Publisher Partition QoS in Combination with Non-Volatile Durability Kind**

Section 7.3.5 in the specification states that for security reasons, the Publisher PartitionQos policy is immutable under certain circumstances. *Security Plugins* do not implement this constraint.

#### <span id="page-30-10"></span>**14.2.3 Cryptography**

#### <span id="page-30-11"></span>**14.2.3.1 Behavior when is\_rtps\_protected is Set to True**

The current DDS Security Specification states that RTPS protection should only be enforced for authenticated Participants. *Security Plugins* does not follow this convention; instead it enforces RTPS protection for all received RTPS messages, regardless of the source participant's authentication state. Consequently,

if is rtps protected is set to true in the local participant, it will not accept RTPS messages from unauthenticated participants (being the only exception participant discovery messages), regardless of the value for **allow\_unauthenticated\_participants**.

#### <span id="page-31-0"></span>**14.3 Differences Affecting Custom Plugins**

#### <span id="page-31-1"></span>**14.3.1 Authentication**

#### <span id="page-31-2"></span>**14.3.1.1 Revocation**

Section 8.3.2.10.1 in the specification describes the mechanism for revoking identities. *Security Plugins* do not implement this mechanism. This release supports looking up a certificate revocation list upon *DomainParticipant* creation and discovery.

#### <span id="page-31-3"></span>**14.3.2 Access Control**

#### <span id="page-31-4"></span>14.3.2.1 check local datawriter register instance

Section 8.4.2.6.7 in the specification describes the **check** local datawriter register instance() operation. *Security Plugins* do not implement this operation.

#### <span id="page-31-5"></span>**14.3.2.2 check\_local\_datawriter\_dispose\_instance**

Section 8.4.2.6.8 in the specification describes the **check** local datawriter dispose instance() operation. *Security Plugins* do not implement this operation.

#### <span id="page-31-6"></span>14.3.2.3 check remote datawriter register instance

Section 8.4.2.6.15 in the specification describes the **check remote datawriter register instance()** operation. *Security Plugins* do not implement this operation.

#### <span id="page-31-7"></span>**14.3.2.4 check\_remote\_datawriter\_dispose\_instance**

Section 8.4.2.6.16 in the specification describes the **check** remote datawriter dispose instance() operation. *Security Plugins* do not implement this mechanism.

#### <span id="page-31-8"></span>**14.3.2.5 Revocation**

Section 8.4.2.7.1 in the specification describes the mechanism for revoking permissions. *Security Plugins* do not implement this mechanism.

#### <span id="page-31-9"></span>**14.3.2.6 PermissionsToken**

Table 10 in the specification mentions PermissionsToken as a new parameter in ParticipantBuiltinTopic-Data. *Security Plugins* 5.3.0 sends this parameter, but when receiving this parameter, it is not used in any Access Control functionality. The built-in Access Control plugin does not use PermissionsToken, so this issue only affects certain custom Access Control plugins.

#### <span id="page-31-10"></span>**14.3.3 Tagging**

Section 8.7 in the specification defines the Data Tagging plugin. *Security Plugins* do not implement the Data Tagging plugin.

## <span id="page-32-0"></span>**Appendix A Quick Reference: Governance File Settings**

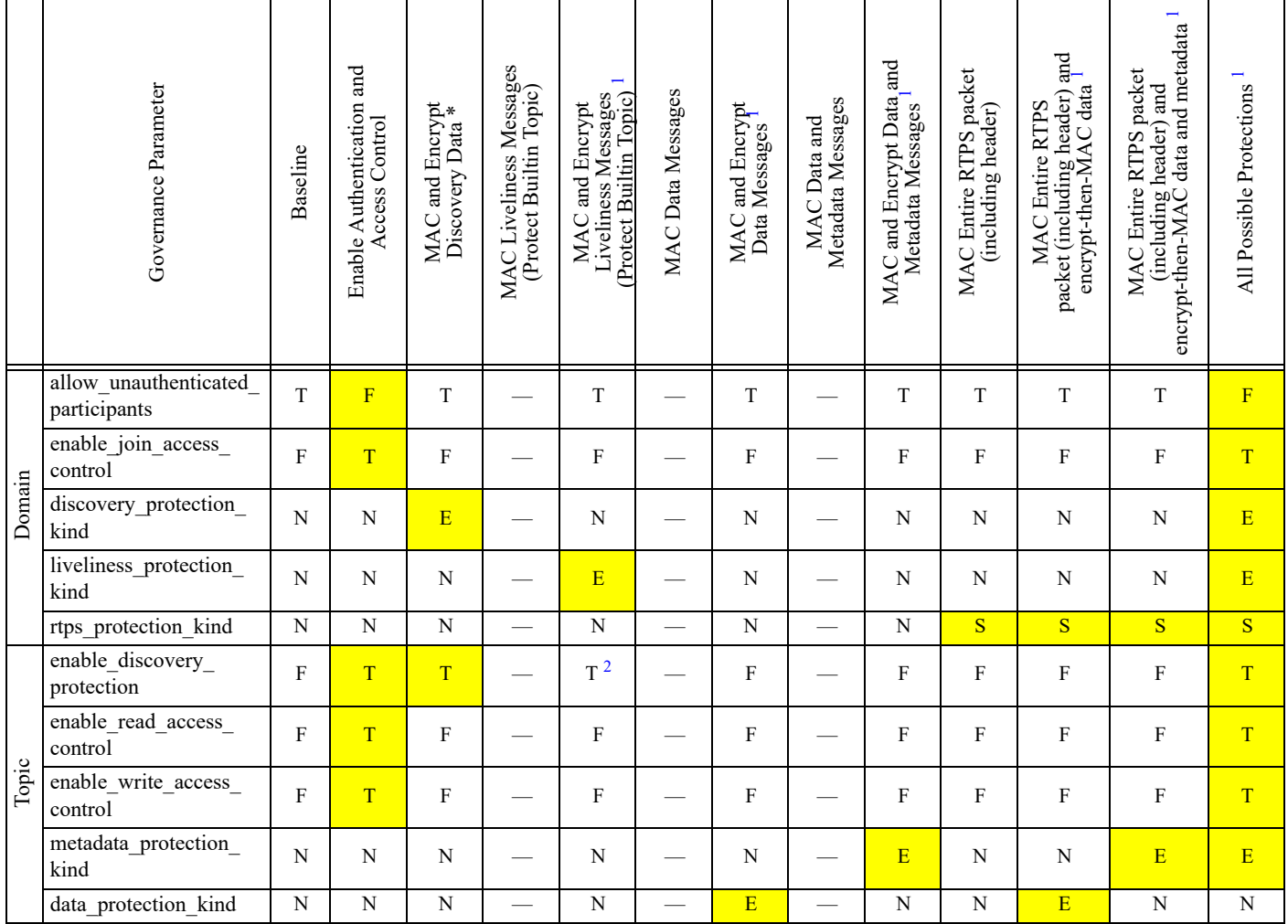

This table shows common security objectives and the Governance file settings necessary to achieve them. The highlighted cells indicate settings that increase security.

<span id="page-32-1"></span>1. Assumes that aes-gcm is the encryption algorithm

2. Alternatively, RTI Security Plugins enable\_liveliness\_protection extension can be enabled

Legend:

 $\Box$  T = TRUE  $\Box$  E = ENCRYPT

 $\Box$  F = FALSE  $\Box$  S = SIGN

 $\Box$  N = NONE  $\Box$  — = unsupported